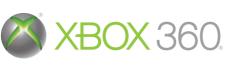

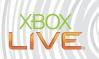

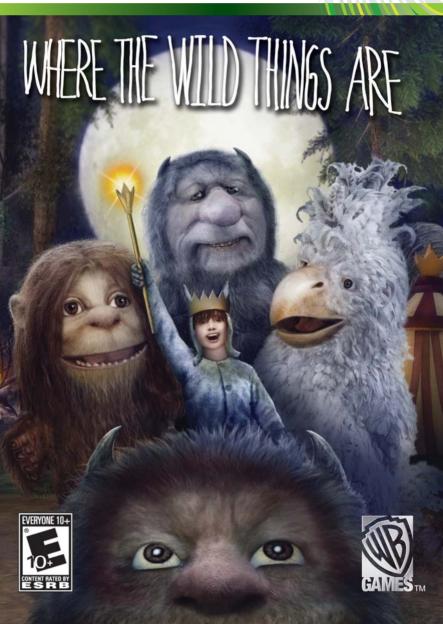

**WARNING** Before playing this game, read the Xbox 360<sup>®</sup> Instruction Manual and any peripheral manuals for important safety and health information. Keep all manuals for future reference. For replacement manuals, see <a href="https://www.xbox.com/support">www.xbox.com/support</a> or call Xbox Customer Support.

### **Important Health Warning About Playing Video Games**

#### **Photosensitive seizures**

A very small percentage of people may experience a seizure when exposed to certain visual images, including flashing lights or patterns that may appear in video games. Even people who have no history of seizures or epilepsy may have an undiagnosed condition that can cause these "photosensitive epileptic seizures" while watching video games.

These seizures may have a variety of symptoms, including lightheadedness, altered vision, eye or face twitching, jerking or shaking of arms or legs, disorientation, confusion, or momentary loss of awareness. Seizures may also cause loss of consciousness or convulsions that can lead to injury from falling down or striking nearby objects.

Immediately stop playing and consult a doctor if you experience any of these symptoms. Parents should watch for or ask their children about the above symptoms—children and teenagers are more likely than adults to experience these seizures. The risk of photosensitive epileptic seizures may be reduced by taking the following precautions: Sit farther from the screen; use a smaller screen; play in a well-lit room; do not play when you are drowsy or fatigued.

If you or any of your relatives have a history of seizures or epilepsy, consult a doctor before playing.

### **ESRB Game Ratings**

The Entertainment Software Rating Board (ESRB) ratings are designed to provide consumers, especially parents, with concise, impartial guidance about the age-appropriateness and content of computer and video games. This information can help consumers make informed purchase decisions about which games they deem suitable for their children and families.

ESRB ratings have two equal parts:

- Rating Symbols suggest age appropriateness for the game. These symbols appear on the front of virtually every game box available for retail sale or rental in the United States and Canada.
- Content Descriptors indicate elements in a game that may have triggered a
  particular rating and/or may be of interest or concern. The descriptors appear
  on the back of the box next to the rating symbol.

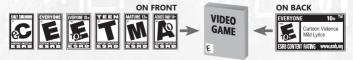

For more information, visit www.ESRB.org

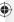

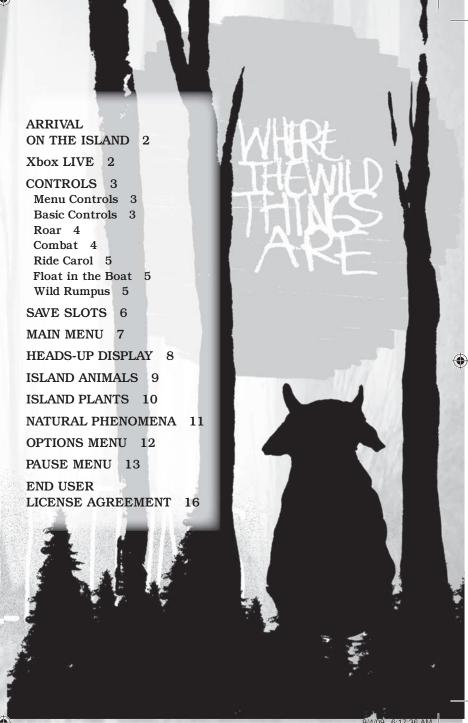

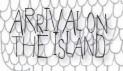

After landing his boat on the mysterious island of the Wild Things, Max quickly befriends the fearsome but lovable creatures and becomes "King of All Wild Things."

But, as Max begins to explore the island, he soon learns that the island is on the brink of destruction. Now it's up to you to uncover the mystery behind the impending destruction of the island and work together with the Wild Things to find a way to escape before it's too late.

Your adventure will be filled with treacherous obstacles and dangerous creatures that will surely test your bravery and skill.

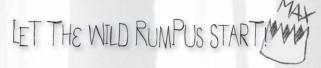

## XHOX [NE

Play anyone and everyone, anytime, anywhere on Xbox LIVE®. Build your profile (your gamercard). Chat with your friends. Download content (TV shows, trailers, HD movies, game demos, exclusive game content, and Arcade games) at Xbox LIVE Marketplace. Send and receive voice and video messages. Use LIVE with both Xbox 360® and Windows®. Play, chat, and download on both your PC and your Xbox 360. LIVE gives you ultimate access to the things you want and the people you know, on both your PC and your TV. Get connected and join the revolution!

### CONNECTING

Before you can use Xbox LIVE, connect your Xbox 360 console to a high-speed Internet connection and sign up to become an Xbox LIVE member. For more information about connecting, and to determine whether Xbox LIVE is available in your region, go to www.xbox.com/live/countries.

#### **FAMILY SETTINGS**

These easy and flexible tools enable parents and caregivers to decide which games young gameplayers can access based on the content rating. Parents can restrict access to mature-rated content. Approve who and how your family interacts with others online with the Xbox LIVE service. And set time limits on how long they can play. For more information, go to www.xbox.com/familysettings.

2

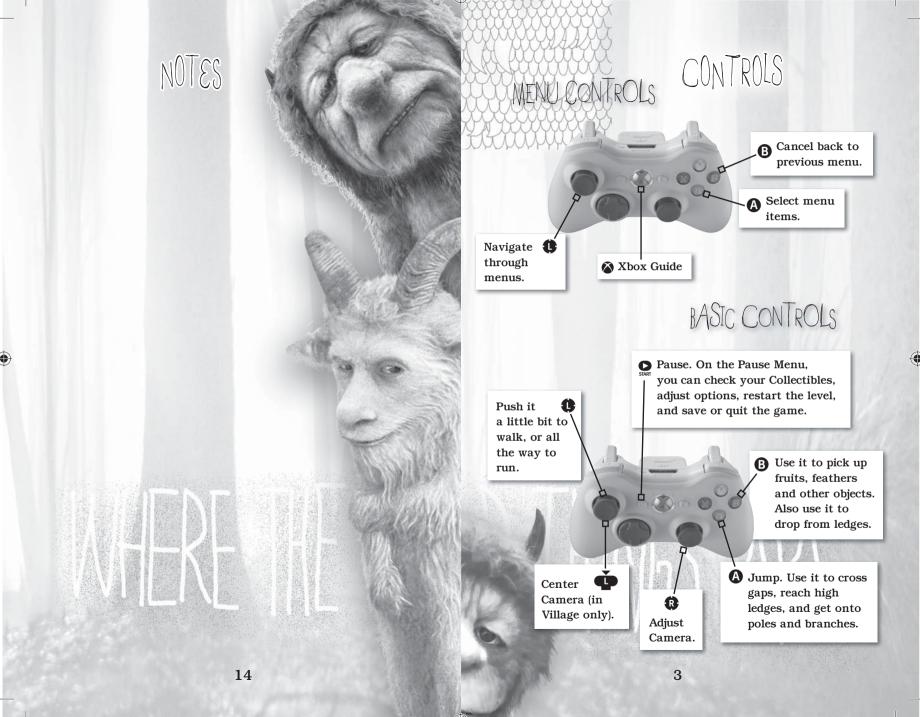

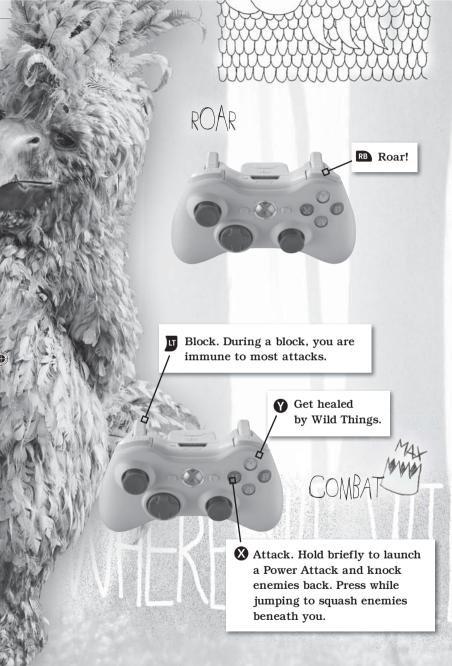

# PAUSE MENU

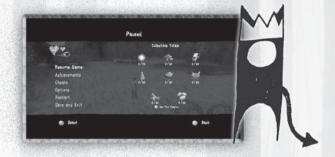

Press saw at any time during play to pause the game and open the Pause Menu, with the following options:

- Resume Game—Close the menu and return to normal play.
- Achievements—Earn Achievements by completing various tasks in the game. Select this to see a list of available Achievements.
- Cheats—Collect an entire set of Collectibles to unlock a Cheat!
   Use this to turn your Cheats on and off during play.
- Options—Open the Options Menu.
- **Restart**—Restart the game from your last Checkpoint, or from the beginning of the Chapter.
- Save and Exit—Save your current Checkpoint and return to the Title Screen. This is the ONLY time your game is saved. (If you turn off your system without saving, your unsaved progress will be lost.)
- Collectibles—The right side of the screen shows an account of all the Collectibles you have gathered. Press to toggle between the Collectibles in the current Chapter, and your total Collectibles gathered throughout the game.

4

13

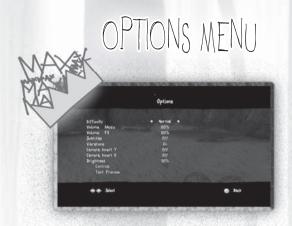

### Adjust your gameplay options:

- *Difficulty*—Choose *Easy*, *Normal*, or *Hard*. You can change the difficulty level any time during the game.
- Volume—Adjust volume levels for Music and Sound Effects.
- **Subtitles**—Set subtitles to be displayed (or not) when characters speak.
- Vibration—Turn the controller's Vibration feature on/off.
- Camera—Set each Camera movement axis to Inverted or Normal.
- Brightness—Adjust the brightness of your screen display.
- Controls—Display a diagram of game controls.
- Credits—Display game credits (Main Menu Options Menu only).

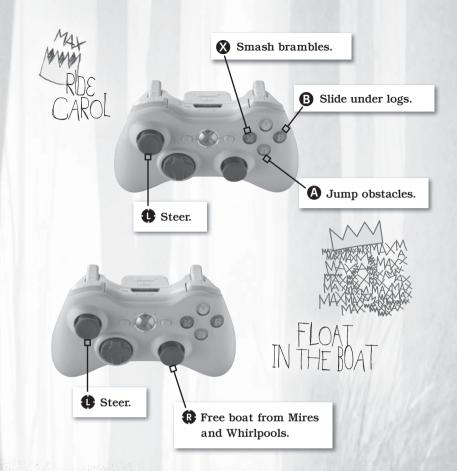

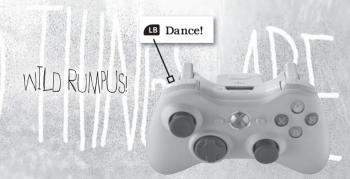

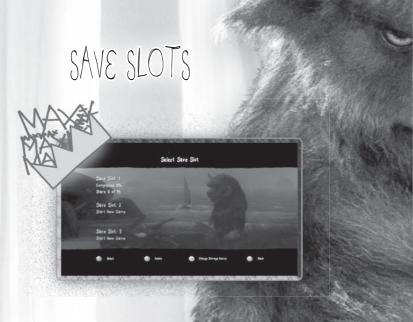

### SAVE SLOTS

The first time you start the game, it creates a save file in Save Slot 1.

When you start the game from then on, the first menu you see is the Save Slot Menu.

Select **Save Slot 1** to continue your original game, or choose an empty slot to start a new game.

Delete old save files by selecting them and pressing  $\mathbf{X}$ .

# NATURAL PHENOMENA

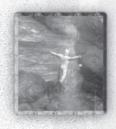

Air Jets—Large, gusty updrafts can lift you up to high places you couldn't reach on your own. But watch out for high-pressure air jets—they hurt!

Water—You aren't the strongest swimmer stay out of the water unless you have a boat!

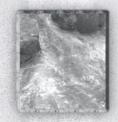

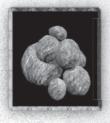

Rock Pile—When you can't reach something, hit it with a rock!

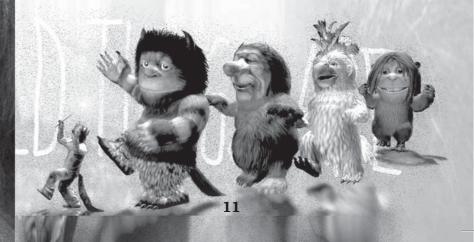

6

# ISLAND PLANTS

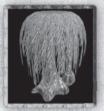

Waterfruit Tree—These quirky little trees drop a fruit that explodes like a water balloon! Use it to grow other plants.

Climb Vine Sprout—These sprouts grow into vines you can climb. Look for the blue butterflies that hover around them.

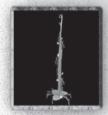

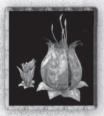

Packrat Plant—This voracious island foliage loves to gobble up whatever it find. Smash them open to see what's inside.

**Purplefruit**—This plant is every Silver Bug's favorite food. Whenever they smell it, they all come swarming in for a feast.

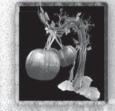

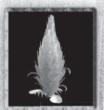

Dustflower—Dustflower Pollen makes creatures sneeze! Throw it at Wild Things and Fireflies and see what happens!

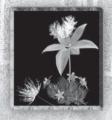

Dandelion—Grab a Dandelion Seed and jump off a cliff! You'll automatically use it as a parachute!

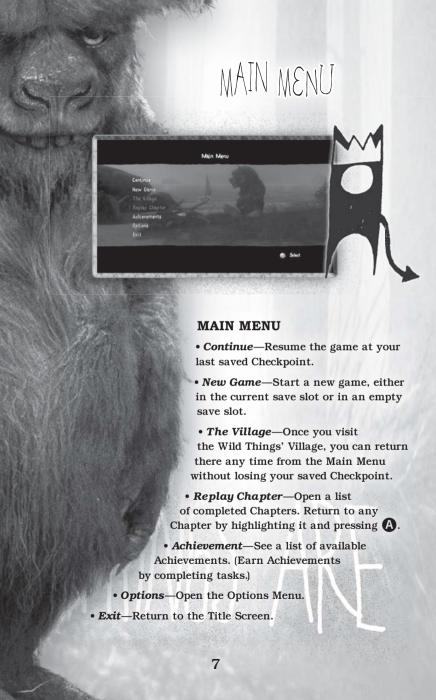

# HEADS-UP DISPLAY

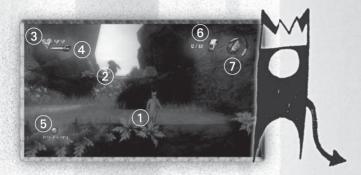

- 1 Max—You are Max—an adventurous young boy who finds himself on the mysterious island of Wild Things.
- Wild Thing—The Wild Things on the island might be friendly or ferocious! Get closer to find out.
- 3 Health HUD—Red Hearts are your health. When they run out, you must restart at your last Checkpoint.
- 4 XP HUD—The blue bar is your Experience. As you defeat enemies and find Collectibles, it fills up. Fill it three times and earn a new Red Heart!
- 5 Interaction Button—When you're facing an interactive object, this icon shows how to interact with it—usually by pressing (B)
- 6 Collectible Icon—When you pick up a Collectible, its quantity flashes on-screen. To review all your Collectibles, press start to check the Pause Menu.
- 7 Feather Timer—Feathers and Dandelion Seeds let you fly for a short time. But when this timer starts flashing—land!
- 8 Tent Icon (not shown)—When you unlock a new reward (by picking up Collectibles, completing levels, and performing tasks on the Achievements Menu), a message appears here.

# ISLAND ANIMALS

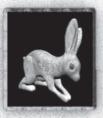

**Bunny**—The island is full of these timid creatures.

Firefly—Something inside these bugs makes them glow red-hot. Careful—some can burn you, and others even explode.

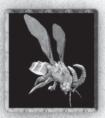

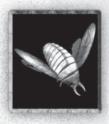

**Silver Bug**—These electrified metal bugs are nearly indestructible—but you can distract them with a well-placed Purplefruit.

**Lightning Bug**—These more aggressive electric bugs can shock you with bolts of lightning. Use your Power Attack to flip them on their backs.

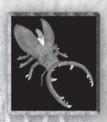

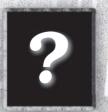

Something even more sinister might be lurking in the bowels of the island. Be careful.